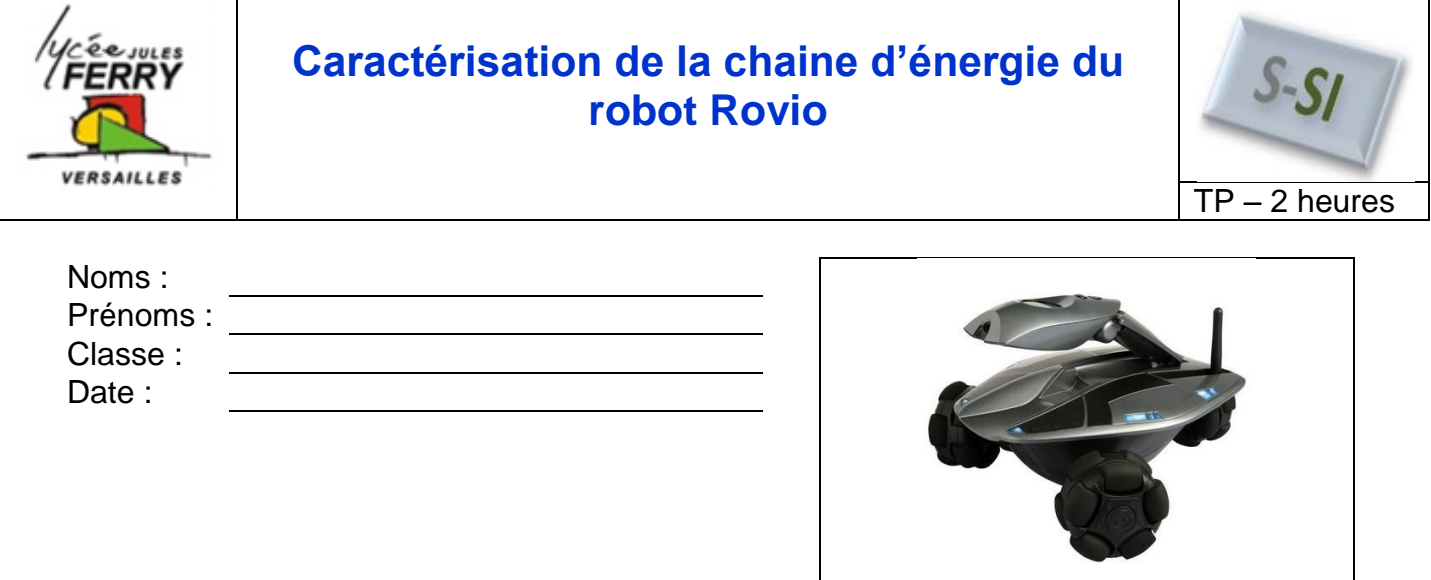

# **Objectifs**

A l'issu de ce TP, les compétences acquises doivent vous permettre plus particulièrement de :

- justifier le choix et la grandeur physique à mesurer,
- justifier les caractéristiques d'un appareil de mesure,
- vérifier la cohérence du modèle choisi avec des résultats d'expérimentation.

Nous nous intéresserons plus particulièrement à l'écart entre le système réel et le système simulé.

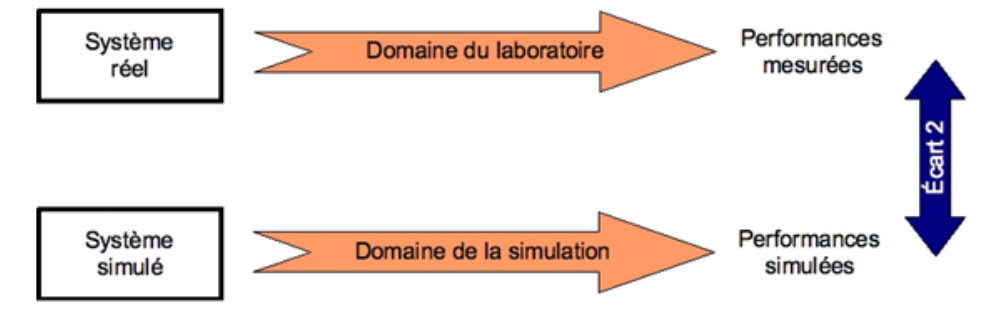

# **Présentation**

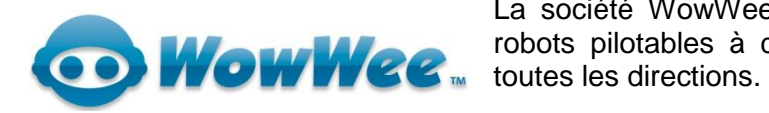

La société WowWee, propose depuis plusieurs années des robots pilotables à distance, capables de se déplacer dans

# **Problématique**

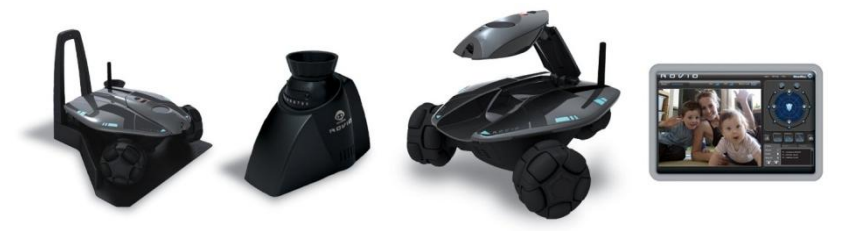

Vous êtes ingénieur de développement auprès de la société WowWee qui désire innover et souhaite renouveler son offre de robots.

La conception nécessite la mise en place d'un modèle numérique du système. On vous demande de réaliser la modélisation de la chaîne d'énergie gérant la rotation des roues et donc le déplacement du robot.

**Ce modèle devra prendre en compte les rendements des constituants de la chaine d'énergie.**

## **Présentation du système**

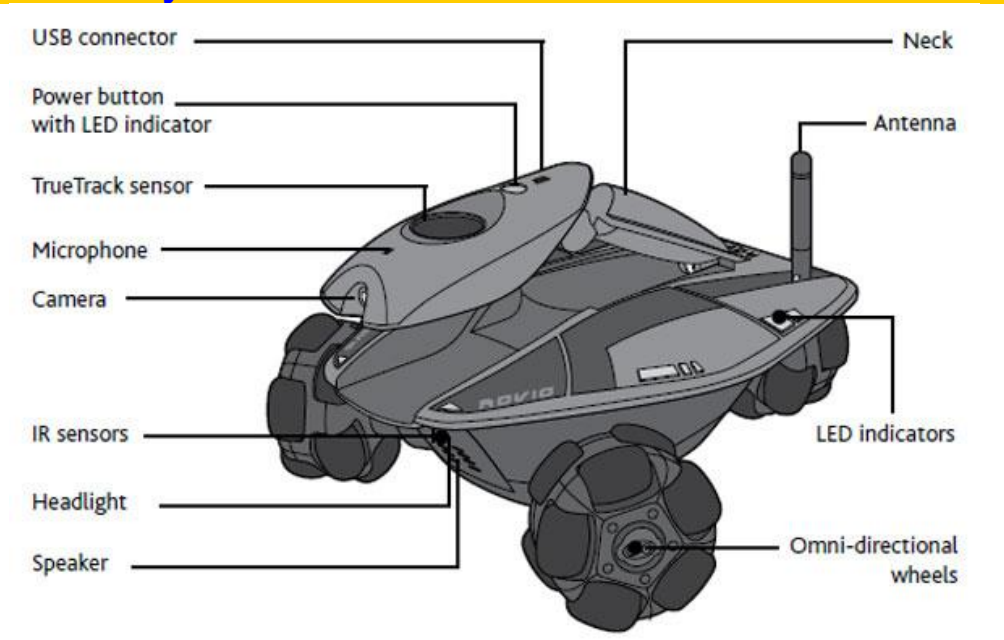

- Rovio est une **webcam sans fil, mobile,** qui vous permet de voir, d'entendre mais aussi de parler depuis n'importe quel point du globe comme si vous étiez dans la pièce.
- Rovio intègre **un serveur web**, se connecte au réseau WiFi, et peut donc fonctionner sans que l'ordinateur de la maison ne soit allumé.
- L'accès au robot et à ses fonctions multimédias se fait **par n'importe quel navigateur Internet** qu'il soit sous Windows, Mac OS, Linux, ou depuis n'importe quel appareil doté de fonctions de communication web comme un téléphone portable.
- Les **roues holonomiques** de Rovio, disposées à 120°, lui permettent de se déplacer dans absolument toutes les directions sans avoir à faire de manoeuvres compliquées.
- La **caméra** est montée sur une tête articulée qui permet d'avoir une vue au ras du sol, légèrement surélevée ou au plafond. Si le lieu à visiter est dans l'obscurité, Rovio dispose d'une **lumière type LED**  pour mieux distinguer les obstacles.
- Doté d'une **base de chargement**, Rovio est capable de retourner se charger seul quel que soit l'endroit où il se situe dans la maison, grâce au système **Truetrack** intégré.

**O** Ce système vous permet également de définir un **parcours** que le robot effectuera automatiquement, par exemple pour se rendre directement vers une pièce de la maison.

Rovio est le compagnon idéal pour les voyageurs qui veulent faire le tour de leur maison à **distance** et pour les fans de technologie.

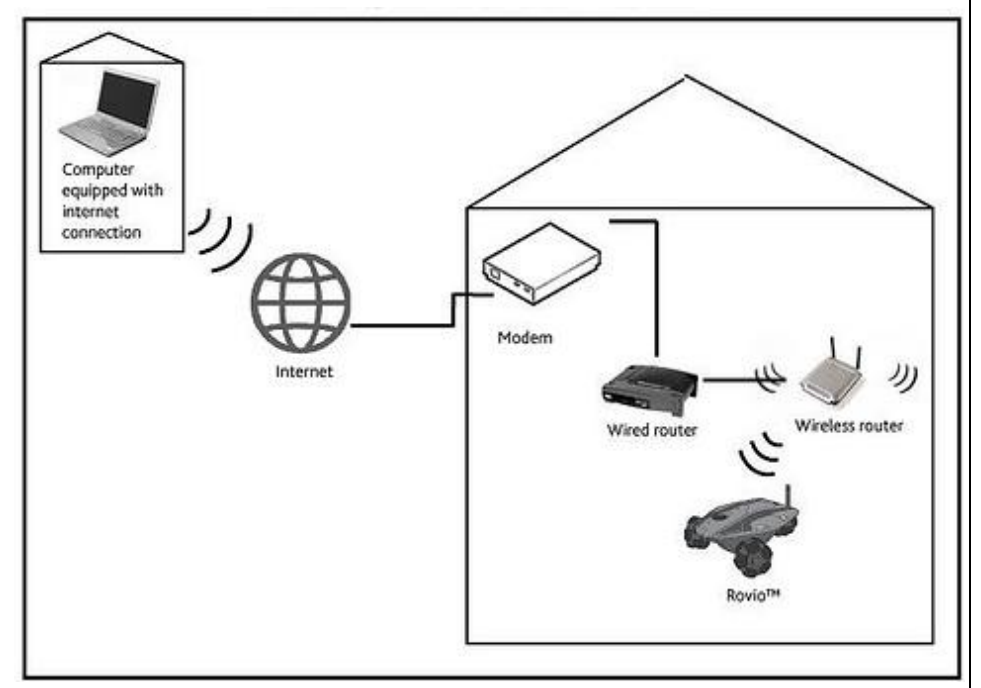

# **Mise en situation**

Chacune des 3 roues du robot est mise en mouvement par un ensemble moteur+réducteur. La roue codeuse (capteur angulaire) est liée à une des roues dentées du réducteur. Elle permet à la partie commande de connaître à chaque instant la vitesse angulaire des roues du robot.

**Caractéristiques du moteur à courant continu :** Résistance de l'induit : 2.35 Ω Constante de couple :  $Ki = Ke = 0.00321 Nm/A$ 

## **Caractéristiques du réducteur à engrenages :**

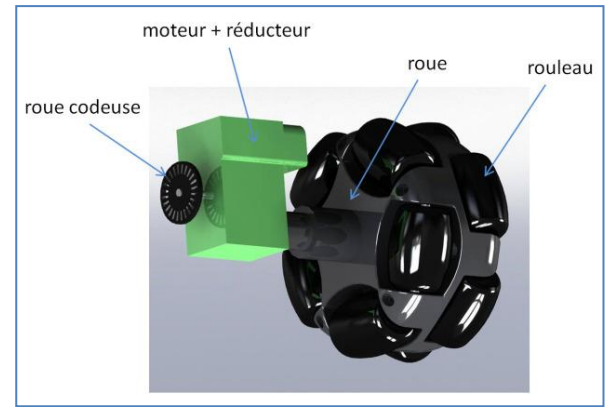

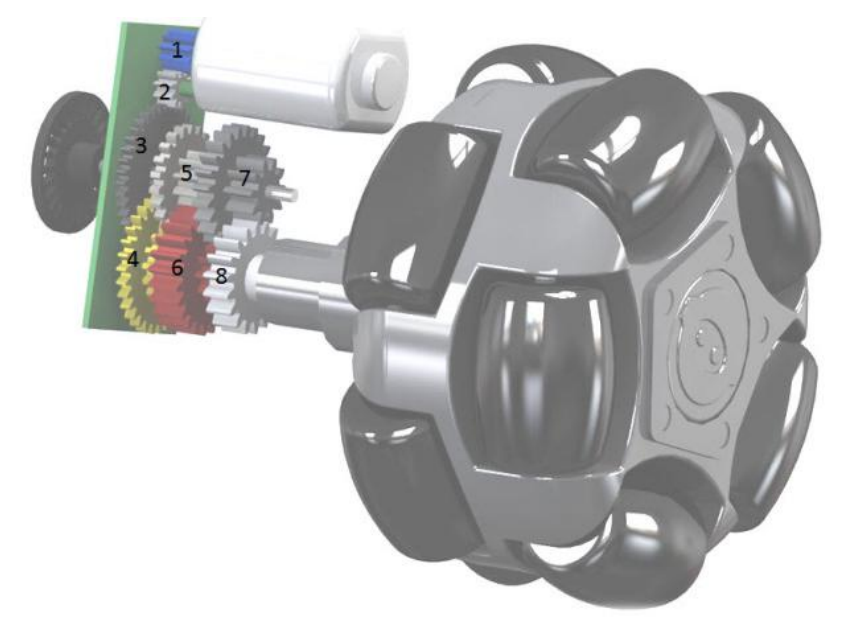

**Q1** : Calculer le rapport de réduction du réducteur

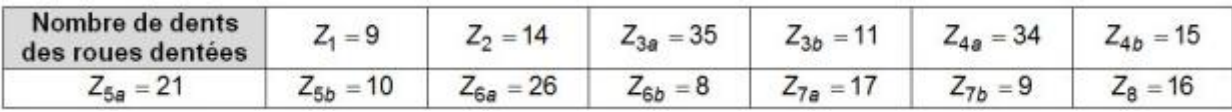

# **Détermination du rendement de la chaine d'énergie**

Le rendement de la chaine d'énergie correspond à la puissance de sortie ( $P=C_{\text{roue}} \times \omega_{\text{roue}}$ ) divisée par la puissance d'entrée (P=UxI).

Il est difficile de déterminer expérimentalement le couple au niveau de la roue, nous utiliserons donc le dispositif suivant :

On attache une poulie sur l'axe de la roue. On accroche une masse au bout du câble. Le câble s'enroule autour de la poulie.

On peut aisément déterminer la puissance de sortie (P=Fxv).

Télécharger et lire la vidéo «**Charge 400g Rovio.avi**»: La masse soulevée lors de l'essai est de 400g. Le diamètre de la poulie est de 6 cm.

**Q2**. Quelle est la puissance absorbée par le **moteur** lors de cet essai. Justifier clairement votre réponse (sur l'alimentation stabilisée, le courant est affiché à gauche et la tension à droite).

#### **S si Caractérisation de la chaine d'énergie du robot Rovio TP - 2h**

## **Détermination de la puissance de sortie**

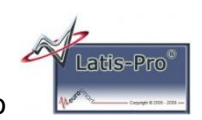

Ouvrir le logiciel Latis-Pro

Dans « Edition » choisir « Analyse de séquences vidéos », puis cliquer sur« Fichiers » et ouvrir la vidéo « charge 400g rovio.avi » que vous avez téléchargée dans votre répertoire k\ :

Mettre la vidéo au début

« Sélection de l'origine », sur le point rouge (aidez-vous de la loupe en bas à droite).

« Sélection de l'étalon ». on choisi la hauteur de l'alimentation stabilisée (11.5 cm).

« Sélection manuelle des points » **Vous prendrez environ une dizaine de** 

**points.** Pour avancer cliquer sur

Faire apparaître la « liste des courbes » .

Vous disposez des courbes des mouvements (positions) du poids en fonction du temps. Le vecteur vitesse instantanée  $\vec{v}$  d'un objet dont la position en fonction du temps t est donnée

par  $\vec{r}(t)$  est défini par la dérivée :  $\vec{v}$  $\boldsymbol{d}$ d

La vitesse linéaire du poids, est donc égale à la dérivé de la position de chaque point, suivant l'axe y, en fonction du temps.

Choisir « traitement », « calculs spécifiques » et « dérivée ».

Glisser coller « mouvement de Y1 » dans la case « courbe » puis « calcul ».

Afin de faciliter l'exploitation de vos courbes, il faut les lisser.

Choisir « traitement », « calculs spécifiques » et « lissage ». Glisser / coller « dérivée de mouvement de Y1 »

dans la case « courbe », faire un lissage fort puis « calcul ».

Afin de visualiser vos courbes, glisser / coller vos courbes dans la fenêtre n°1.

La vitesse n'est pas uniforme, il faut calculer la vitesse moyenne.

Dans « outil », « mesures automatiques », glisser coller la courbe de vitesse lissée, puis récupérer la valeur moyenne.

On peut affiner les résultats en supprimant les valeurs extrêmes de votre courbe. Pour ceci il faut sélectionner « traitement », « tableur », puis supprimer les points extrêmes (ils s'effacent de la courbent et changent la valeur moyenne).

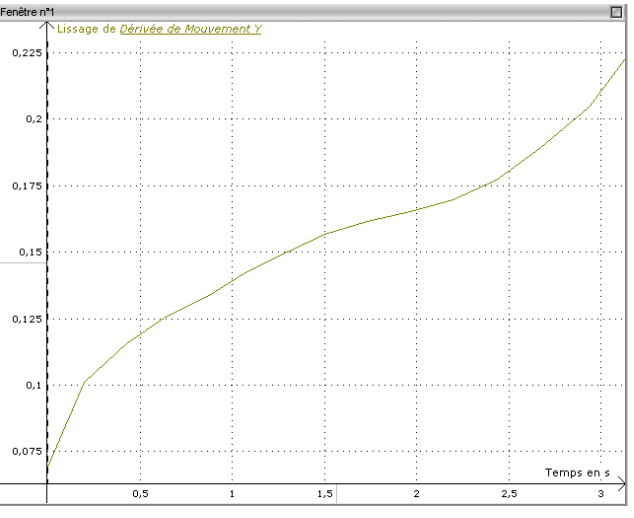

**Q3** : La masse soulevée se déplace en translation. Calculer la puissance au niveau de la masse, à partir de la vitesse linéaire moyenne. Connaissant la puissance électrique absorbée par le moteur, calculer le rendement global de la chaine d'énergie.

**Q4** : Calculer le couple au niveau de l'axe de la poulie. Calculer la vitesse de rotation moyenne de la poulie (en rad/s)

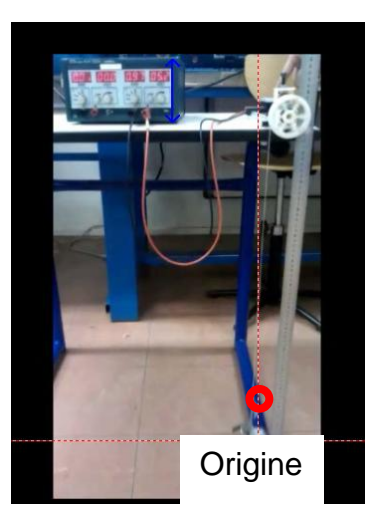

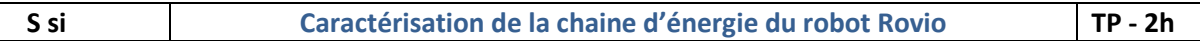

Détermination de la puissance moyenne en sortie du moteur

## **Q5. Méthode 1 :**

Sous Matlab, ouvrir votre fichier

« **rovio\_elv.slx** »

Modifier le couple résistant « TL : Torque Load » de votre modèle afin que le moteur absorbe le même courant « Im » que lors de l'essai fourni en vidéo. (Attention, mettre la bonne tension d'alimentation du moteur).

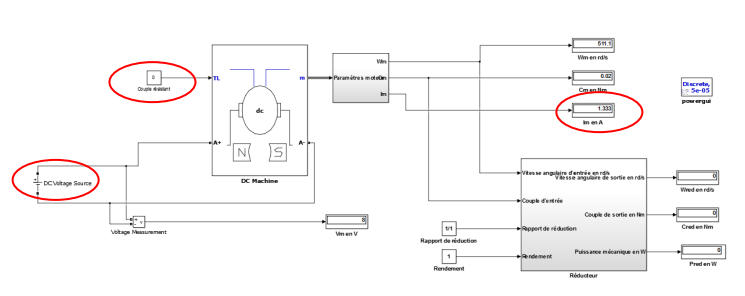

Relever la vitesse angulaire du moteur électrique ( $\omega_{\rm m}$ ) donnée par la simulation. A l'aide du couple moteur (Cm) et de la vitesse angulaire ( $\omega_m$ ), calculer P<sub>moteur</sub>. Connaissant la puissance électrique absorbée par le moteur, calculer son rendement.

## **Q6**. **Méthode 2 :**

Connaissant le courant absorbé (Im) et la constante de couple Ki de votre moteur, calculer la valeur du couple moteur (Cm) pour cet essai.

A l'aide la vitesse linéaire trouvée sous Latis-Pro et du diamètre de la poulie, calculer la vitesse angulaire du réducteur ( $\omega_{\text{red}}$ ). Connaissant le rapport de réduction du Rovio, en déduire la vitesse angulaire du moteur ( $\omega_{\rm m}$ ). Calculer la puissance P<sub>moteur</sub> en sortie moteur puis le rendement du moteur.

**Q7.** Comparer les résultats trouvés avec les deux méthodes

# **Paramétrage et validation du modèle**

A partir des activités précédentes, vous devez paramétrer votre modèle numérique et le simuler dans les conditions de fonctionnement de la vidéo. Vous allez ensuite comparer ce modèle avec le système réel et le valider.

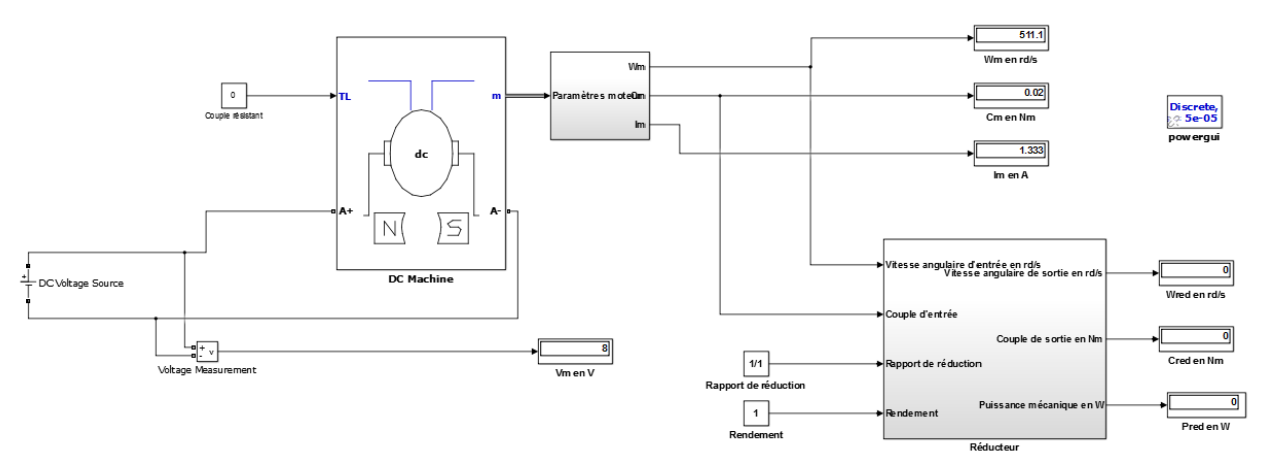

**Q8**. Calculer le rendement du réducteur à partir des paramètres de sortie du moteur et de vos résultats à la question 4.

Compléter les valeurs « rapport de réduction » et « rendement » avec les valeurs que vous avez trouvées. « Rendement » sera compris entre 0 et 1 (et **pas** exprimé en %)

**Q9**. Exprimer :

- la vitesse angulaire du réducteur ( $\omega_{\text{red}}$ ) en fonction de la vitesse angulaire du moteur ( $\omega_{\text{m}}$ ) et du rapport de réduction.
- Le couple de sortie du réducteur (Cred) en fonction du couple moteur (Cm), du rapport de réduction et du rendement.

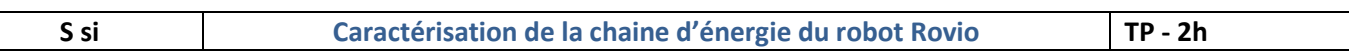

- La puissance de sortie du réducteur (Pred) en fonction de la vitesse angulaire du moteur  $(\omega_{\rm m})$ , du rapport de réduction, du rendement et du couple moteur (Cm)

**Q9**. Double cliquer sur le bloc « réducteur ». A l'aide de l'outil « Library browser »  $\left[\begin{array}{c} \blacksquare \blacksquare \ \blacksquare \end{array}\right]$ , simulink / Math operations, compléter ce bloc afin d'exprimer  $\omega_{\text{red}}$ , Cred et Pred en fonction de  $\omega_{\text{m}}$ , Cm, le rendement et le rapport de réduction.  $\Box$   $\Box$   $\Box$   $\Box$ 

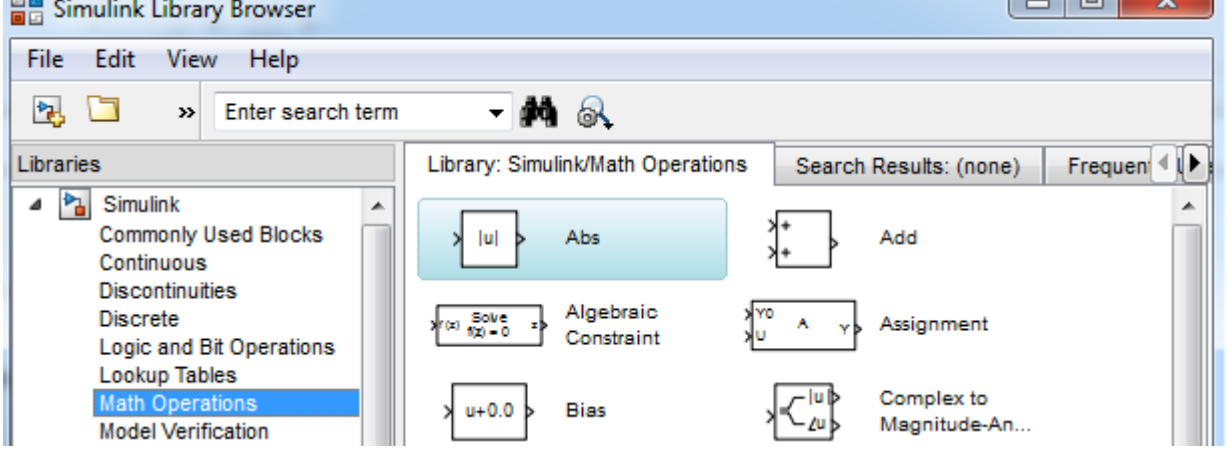

**Q10**. Lancer la simulation de votre modèle et comparer, les résultats de la simulation avec ceux des mesures précédemment effectuées.

Analyser les écarts entre votre modèle et vos résultats théoriques. Conclure.